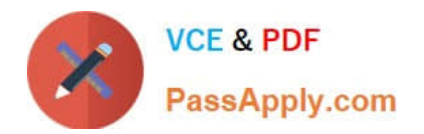

**77-727Q&As**

Excel 2016 Core Data Analysis, Manipulation, and Presentation

# **Pass Microsoft 77-727 Exam with 100% Guarantee**

Free Download Real Questions & Answers **PDF** and **VCE** file from:

**https://www.passapply.com/77-727.html**

100% Passing Guarantee 100% Money Back Assurance

Following Questions and Answers are all new published by Microsoft Official Exam Center

**C** Instant Download After Purchase

- **83 100% Money Back Guarantee**
- 365 Days Free Update
- 800,000+ Satisfied Customers

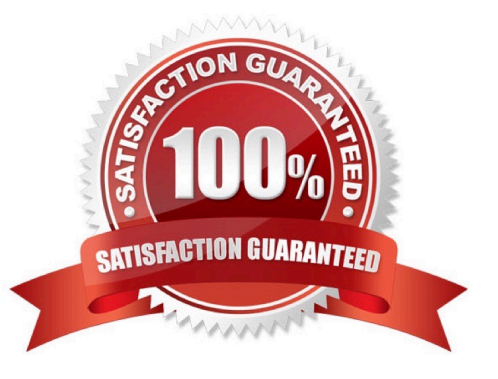

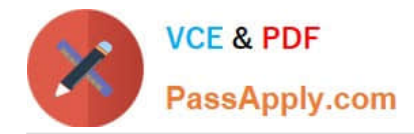

#### **QUESTION 1**

SIMULATION

Project 7 of 7: Farmers Market

**Overview** 

You are the Director of a local farmers' market. You are creating and modifying charts for a report which shows the amounts and variety of products sold during the season.

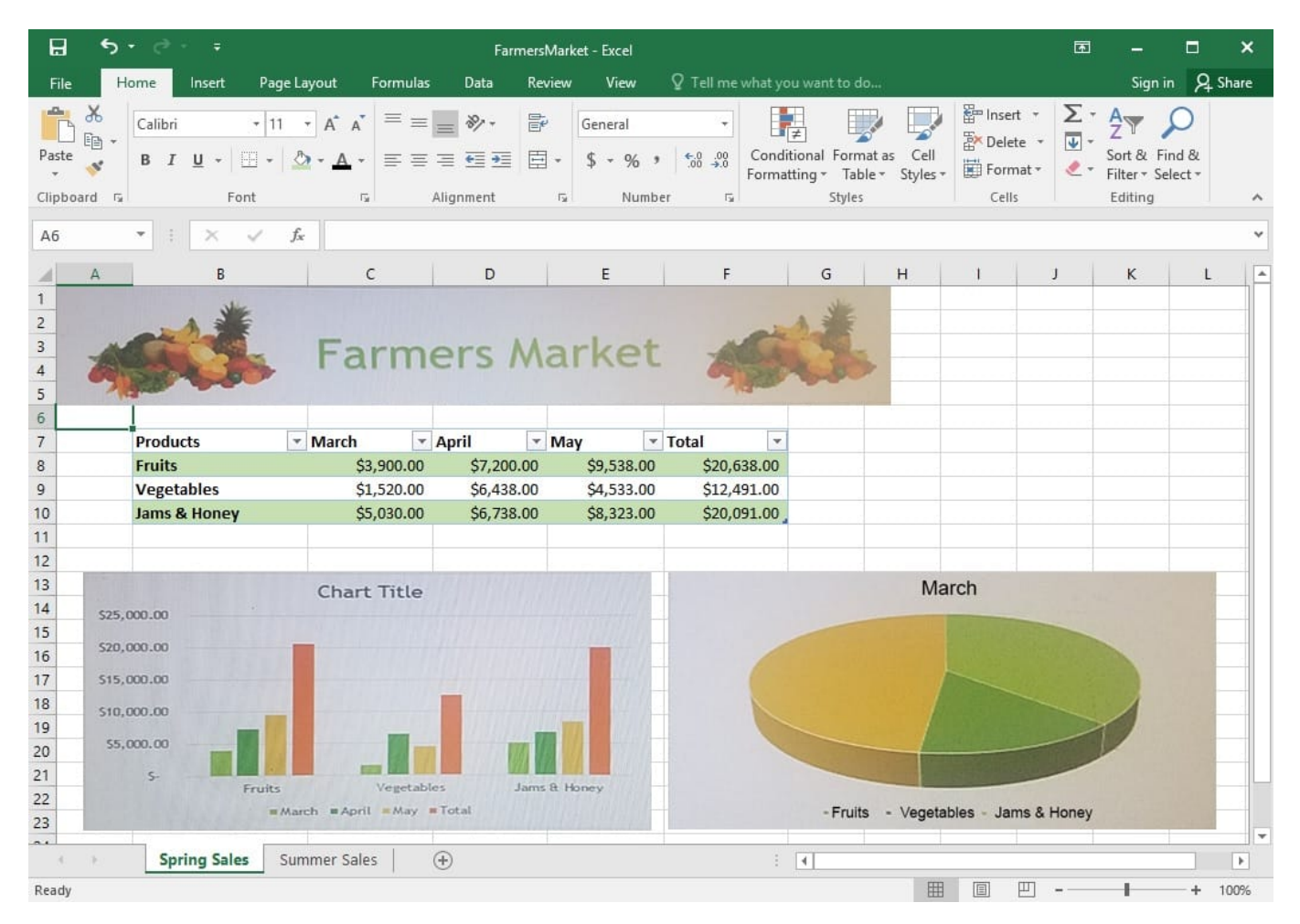

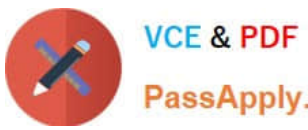

# **https://www.passapply.com/77-727.html**

2024 Latest passapply 77-727 PDF and VCE dumps Download

PassApply.com

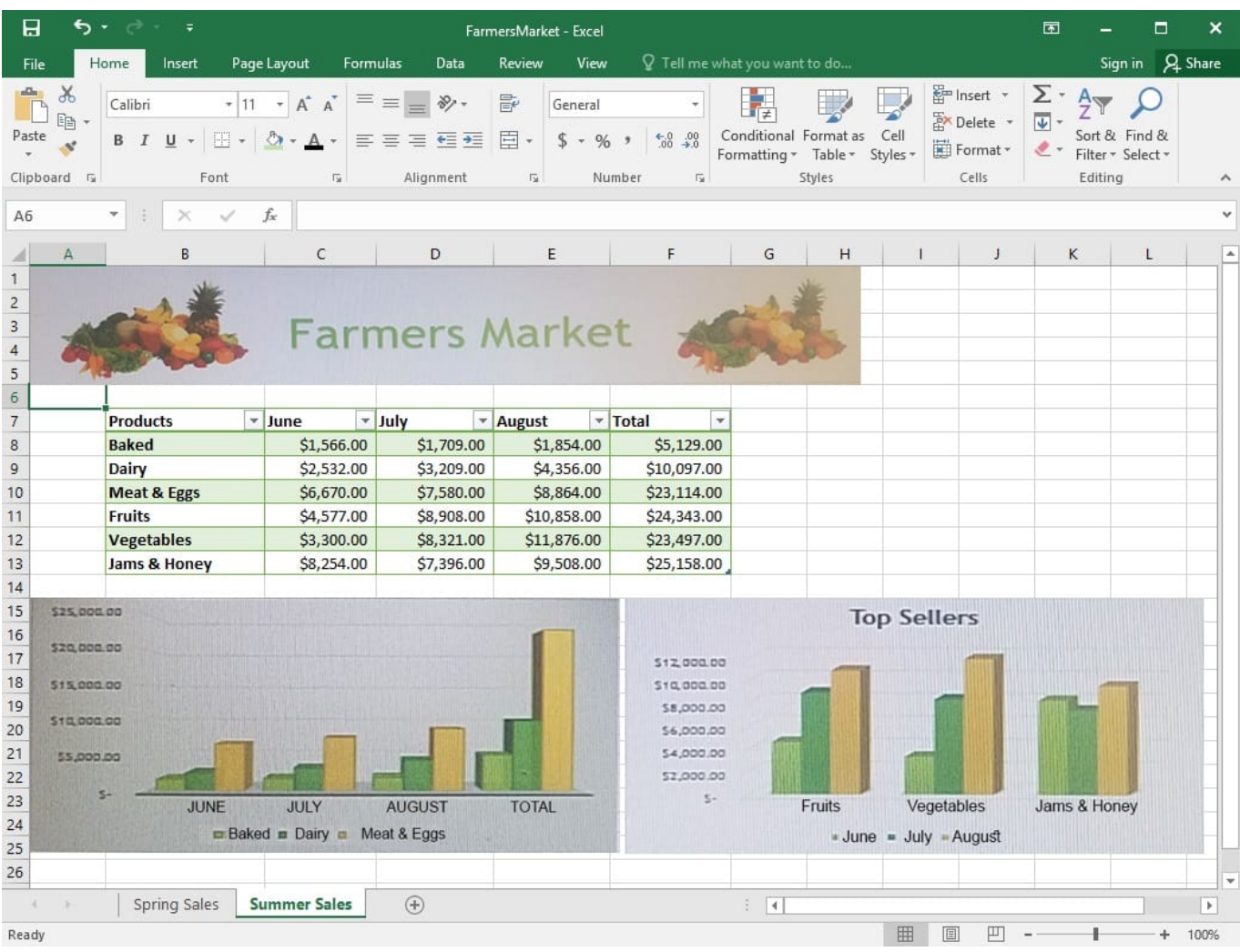

On the "Spring Sales" worksheet, add the title "New Products" to the column chart. Label the vertical axis "Gross Sales" and the horizontal axis "Months".

Correct Answer: See explanation below.

Explanation:

1.

Click on the title on the "Spring Sales" worksheet, then type "New Products".

2.

You can edit the Font of the title from the mini-toolbar that appears OR from the Home tab.

3.

Click directly on either the x-axis or y-axis in the chart OR click the Chart Elements button.

4.

For editing the x-axis which is the horizontal category then type "Months".

5.

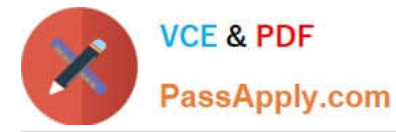

Do the same to edit the y-axis which is the vertical category and type "Gross Sales".

6.

You can further edit the text of the data in either of the axis as desired.

References:

https://www.dummies.com/software/microsoft-office/excel/how-to-edit-chart-titles-in-excel-2016/

#### **QUESTION 2**

SIMULATION

Project 3 of 7: Tree Inventory Overview

You are updating the inventory worksheet for a local tree farm.

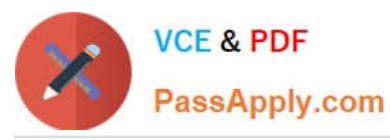

# **https://www.passapply.com/77-727.html**

2024 Latest passapply 77-727 PDF and VCE dumps Download

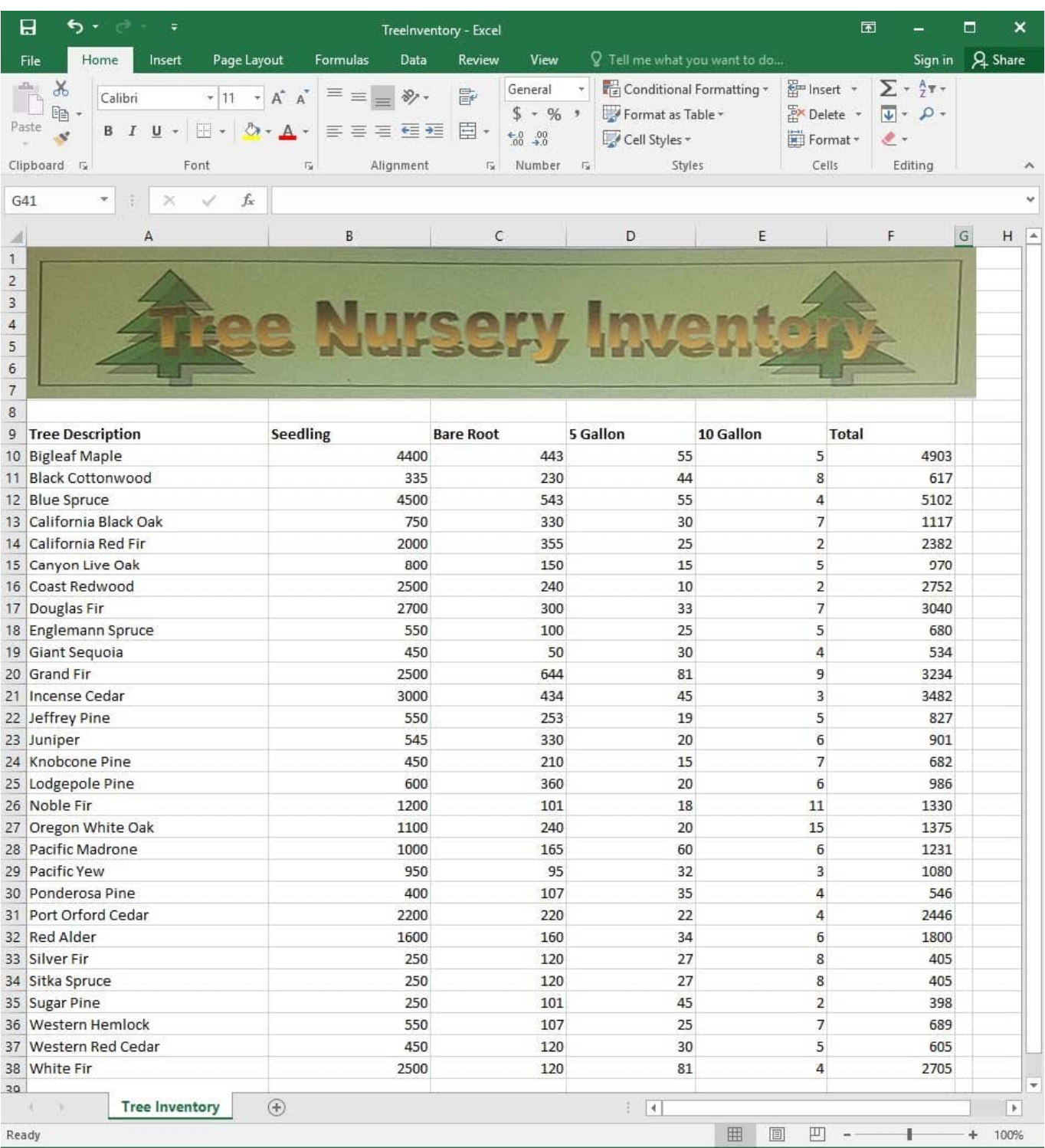

Hide rows 29 and 30.

Correct Answer: See explanation below.

Explanation:

1.

Select the rows you want to hide, in this case rows number 29 and 30 by clicking on them.

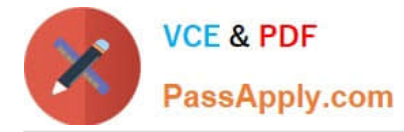

2.

Right-click on the selected rows then click Hide.

References:

https://support.office.com/en-us/article/Hide-or-show-rows-or-columns-659c2cad-802e-44ee-a614dde8443579f8

#### **QUESTION 3**

SIMULATION

Project 4 of 7: Car Inventory

Overview

You manage the office of a used car business. You have been asked to prepare the inventory list for a big annual sale.

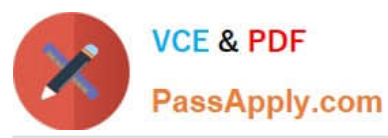

# **https://www.passapply.com/77-727.html**

2024 Latest passapply 77-727 PDF and VCE dumps Download

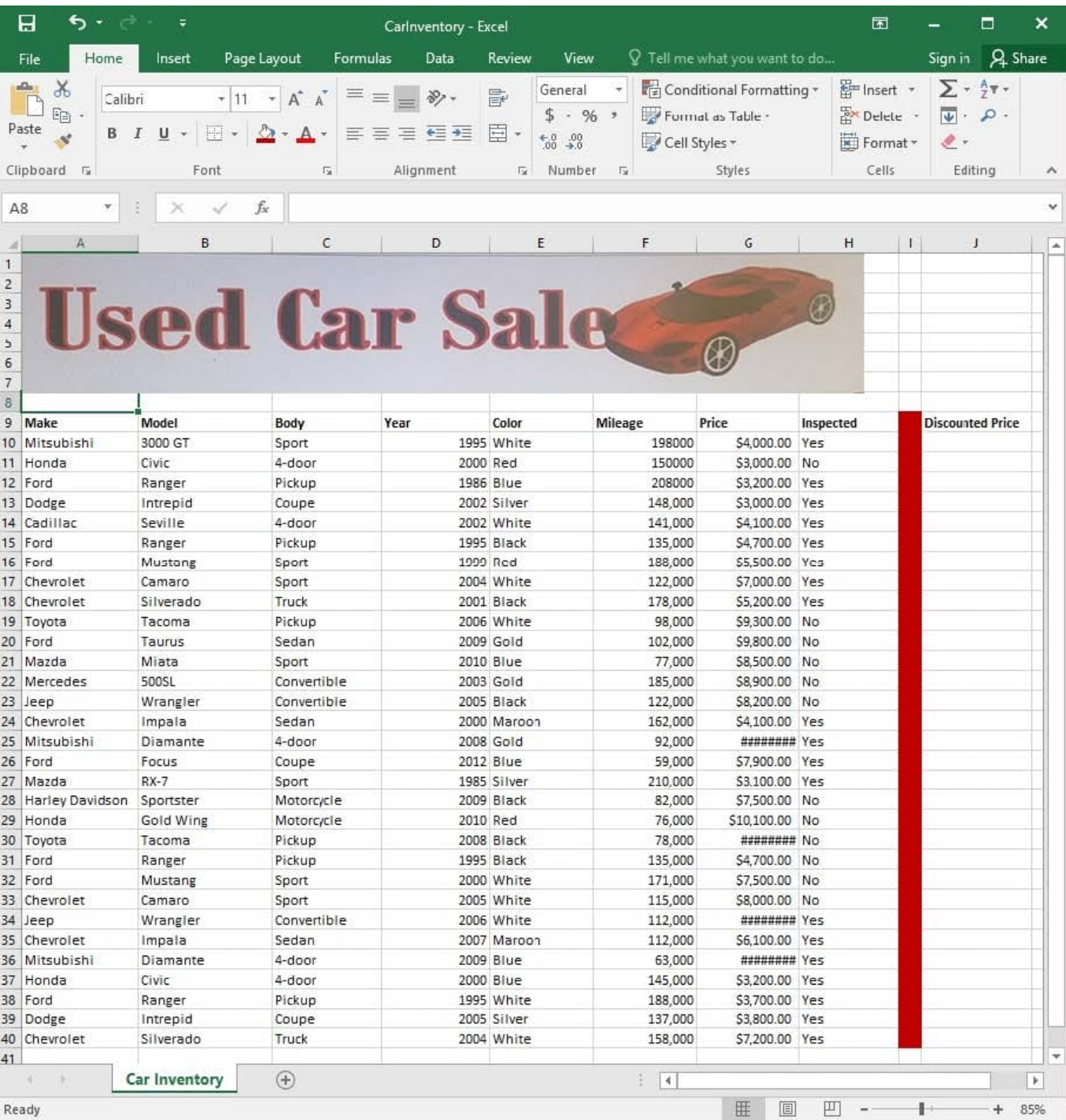

Ready

Modify the cell formatting of cell J9 to display the text on two lines.

Correct Answer: See explanation below.

Explanation:

1.

Select the cell J9 where you want to modify the formatting.

2.

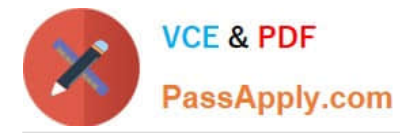

On the Home tab in the Cells group click on Format.

3.

Specify a row height by clicking Row Height and then typing in the desired height of 2 lines in the Row Height box.

References:

https://support.office.com/en-us/article/Wrap-text-in-a-cell-2A18CFF5-CCC1-4BCE-95E4-F0D4F3FF4E84

#### **QUESTION 4**

#### SIMULATION

Project 1 of 7: Tailspin Toys Overview

You recently opened an online toy store. You have sold products to 500 individual customers. You are evaluating customer data and order data.

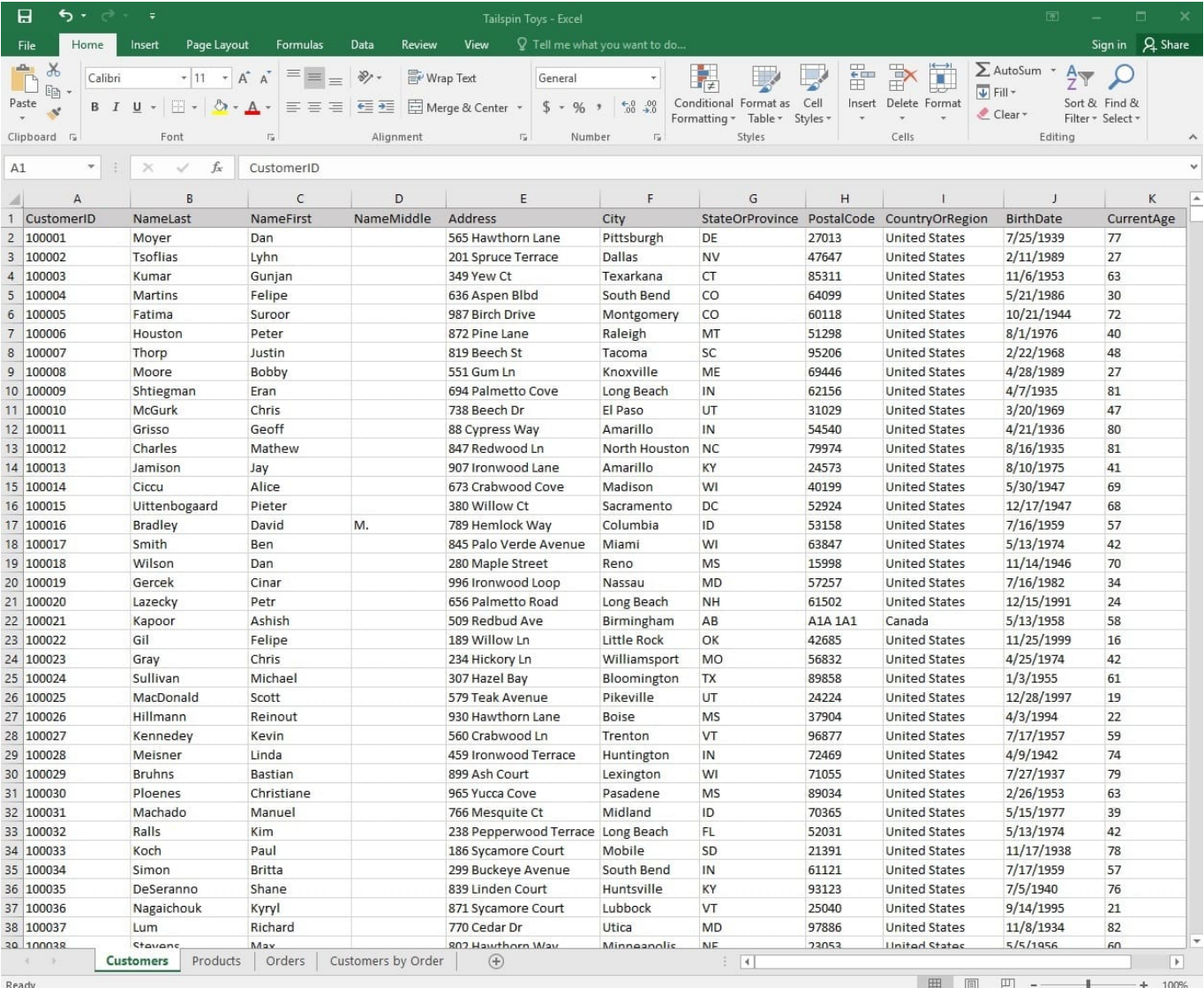

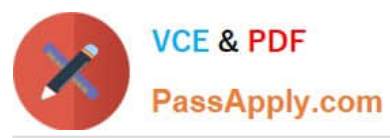

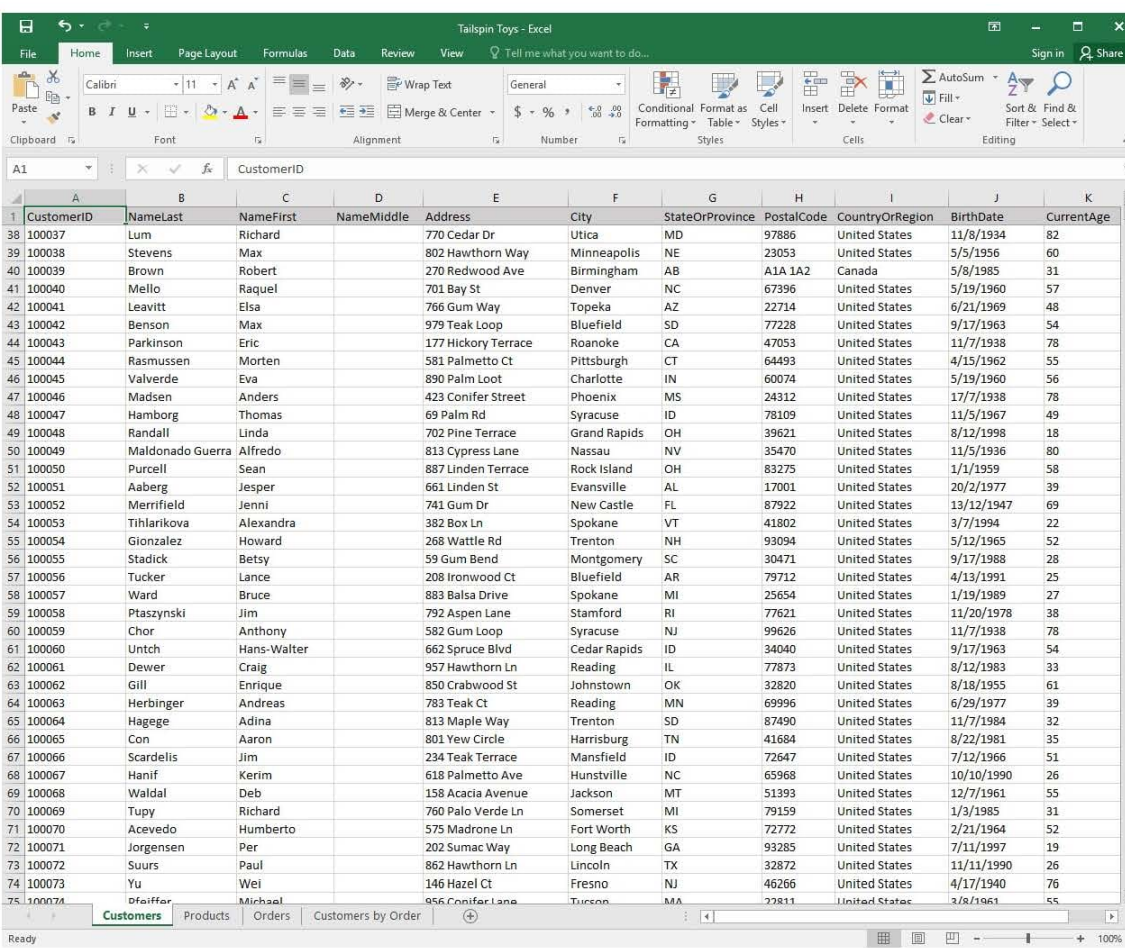

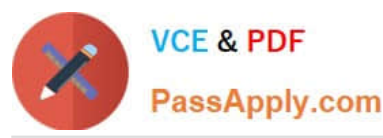

 $\blacksquare$ Sian in  $\sum$  AutoSum  $\chi$  $\overline{\mathbf{a}}\left|\mathbf{a}\right|_{\mathbf{a}}\left|\mathbf{a}\right|_{\mathbf{a}}\left|\mathbf{a}\right|_{\mathbf{a}}\left|\mathbf{a}\right|_{\mathbf{a}}\left|\mathbf{a}\right|_{\mathbf{a}}\left|\mathbf{a}\right|_{\mathbf{a}}\left|\mathbf{a}\right|_{\mathbf{a}}$ Wrap Text  $\mathbb{R}$  $\frac{m}{m}$  $\mathbb{R}$  $\frac{A}{2}$   $\frac{O}{2}$  $Calibr$ Genera  $\mathbb{R}^3$  $\mathbb{R}^3$  $\Box$  $\mathbb{R}$  $\overline{\Psi}$  Fill + Paste Sort & Find &<br>Filter \* Select \*  $\mathbf{B} \left[ \begin{array}{c|c} I & \underline{\mathsf{U}} \end{array} \right. \times \left| \begin{array}{c|c} \underline{\mathsf{U}} \end{array} \right. \times \left| \begin{array}{c|c} \underline{\mathsf{U}} \end{array} \right. \times \left| \begin{array}{c|c} \underline{\mathsf{U}} \end{array} \right| \equiv \equiv \equiv \left| \begin{array}{c|c} \underline{\mathsf{U}} \end{array} \right| \equiv \left| \begin{array}{c|c} \underline{\mathsf{U}} \end{array} \right| \boxtimes \text{Merge & \text{Center}} \end{array} \times$  $$ \cdot 96 \rightarrow \begin{array}{|l|} \hline \uparrow 0 & 00 \\ \hline 00 & +0 \end{array}$  Conditional Format as Cell<br>Formatting  $$$  Table  $$$  Styles  $$$  $\begin{tabular}{ll} Insert & Delete & Format \\ & $\downarrow$ & $\downarrow$ & \end{tabular}$  $\mathcal{A}$ ₹ Clear Clipboard F Font  $\overline{\mathfrak{n}}$  $\frac{1}{12}$ Number  $\overline{\mathfrak{g}}$ Styles Čells Editing Alignmen  $A1$ vi s  $f_x$ CustomerID  $\geq$  $\overline{G}$  $\overline{D}$ 1 CustomerID<br>74 100073 Address<br>146 Hazel Ct NameFirst NameMiddle City StateOrProv PostalCode CountryOrRegion BirthDate CurrentAge NameLas  $4/17/1940$ **United States** Yu Wei Fresno  $N$ 46266 76 75 100075<br>75 100075<br>76 100075<br>77 100076<br>78 100077 Pfeiffer Michael 956 Conifer Lane Tucson MA 22811 **United States**  $3/8/1961$ 55  $NH$  $6/18/1978$ Henningser 52 Pepperwood Street Columbia 97240 **United States** 38 Jay Hartevelo Arno 786 Maple Rd San Berna  $N<sub>E</sub>$ 20154 **United States**  $4/8/1977$ 39 61 Palo Verde Drive<br>842 Conifer Court  $9/16/1949$ <br> $4/20/1997$ Lauriat Vincent San Juan  $\frac{M}{VI}$ 62056 United States  $\frac{67}{19}$ 15069 United States Clayton Jane Augusta 80 100079 Faeber Marc 575 Balsa Blyd Oakland  $CT$ 45848 United States 6/30/1994  $\overline{22}$ 81 100080  $\overline{M}$ United States  $6/10/1955$ Kastner  $\mathbf{H}$ 266 Redwood Ct Chicago 77268 61 Stever 82 100081 Graff Eliot J. 30 Ironwood Court Cincinnat GA 59008 **United States** 1/10/1957 59 83 100082 526 Mesquite Avenue<br>546 Sycamore Circle United States<br>United States  $\frac{12}{5}/\frac{1991}{15}/\frac{1995}{1995}$ Knopf Steve Hartford AR<br>MA 11461  $\frac{25}{21}$ 99854 Deshpand Anu Fresno 85 100084 Dragan<br>Rajesh Tomic 552 Maple Cove Louisville  $\overline{N}$ 98506 **United States** 7/30/1937 79 Patel Toledo United States  $11/13/1975$  $\frac{1}{41}$  $\overline{M}$ 767 Bay Loop 71761 989 Crabwood Cove **Grand Rapids** Tham Bernard  $P_{\rm A}$ 44794 United States 12/22/1992 24 88 100087 Brunner<br>Railson 943 Fir Ln<br>20 Willow Avenue Cincinnati<br>Santa Barbara 12/13/1989<br>6/8/1994 Daniel M 62808 **United States**  $\frac{27}{22}$ United States  $M<sub>E</sub>$ 37249 Stuart 90 100089 West Paul 759 Aspen Terrace Rockford  $N<sub>J</sub>$ 98280 **United States**  $2/2/1991$ 25 91 100090 652 Oak Circle North Houston 15005 United States  $11/13/1984$  $\overline{32}$ Feng Hanying **DC** 683 Ironwood Ln 92 100091 Zemar Michael Newark 29246 **United States**  $6/27/1974$ 42  $\mathbf{u}$ 93 100092 Lochbrunne Karin<br>Merav 441 Mangrove Cove<br>356 Rosewood Boulevard Toledo<br>Portsmouth  $\overline{P}$ 84721 United States  $9/9/1951$ <br> $5/17/1960$ 65<br>56 United States  $H$ Netz 89803 95 100094<br>96 100095 Terry<br>Makoto Farls w 426 Yucca Drive Gainesville M 54947 **United States**  $9/13/1977$ 39  $5/5/1988$ Yamagishi 620 Crabwood Dr Knoxville MD 34613 United States 28 Zwilling<br>Villadser J. 97 100096 Michael 761 Yucca Street Lincoln ME 98460 United States 6/17/2000 16 98 100097 Peter<br>Christia 713 Redwood Dr Philadelphia  $N<sub>V</sub>$ 15513 United States 8/5/1950<br>10/25/1987 66 A. 740 Hemlock Bay **United States** 29 Goncalve: London **NE** 88711 100 100099 Mitosinka Robert 696 Fir St Charleston  $\frac{FL}{LA}$ 27073 **United States** 8/17/1994  $_{22}$ 101 100100 Mitchell Linda 286 Pepperwood Rd Tucson 94890 United States  $7/15/1999$  $\frac{17}{2}$ 102 100101 Christense Biarke Rust 443 Palm Street Lexington ME 94319 **United States** 11/3/1952 64 103 100102 Verhoff 968 Gum Street Quincy ND 69147 United States<br>United States 2/20/1952<br>4/27/1970  $\frac{64}{46}$ Rob Liu Kevin 869 Beech Ct Austin UT 80747 105 100104<br>106 100105 Struve-Christ Stig 746 Palm Road San Francisco ME 75832 United States  $6/17/1959$ 57 89495 United States  $\frac{1}{3}/\frac{1}{3}/\frac{1}{3}/3$ Benshoot Wanida 337 Spruce St Chicago 38  $\frac{IL}{MA}$ 107 100106 Yanagishima Daisuke 471 Redwood Bay Peoria 81879 **United States**  $4/22/1997$ 19 108 100107 Kim<br>Giakoumakis Shane 206 Redbud Road Utica TX<br>ME 65627 United States  $\frac{1}{17/1992}$ <br> $\frac{6}{16/2000}$  $\frac{24}{16}$  $\overline{\mathsf{s}}$ 393 Mesquite Lane Albuquerque 16307 United States Leo 110 100109<br>111 100110 M Watters lason 812 Bay Blvd Youngstown AR A14 241 Canada  $2/13/1995$  $21$ Watters<br>Holliday<br>omers 36162  $1/21/1938$ **United Sta** Nicole 666 Eir.Co.<br>Products | Orders | Customers by Order |  $\oplus$ Cust  $\overline{A}$ 

Read

田園 画  $\overline{1}$   $\overline{D}$ 

 $\overline{a}$ 

 $A$ st

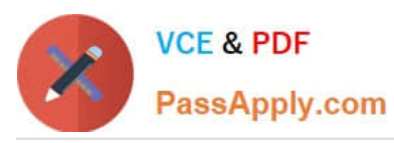

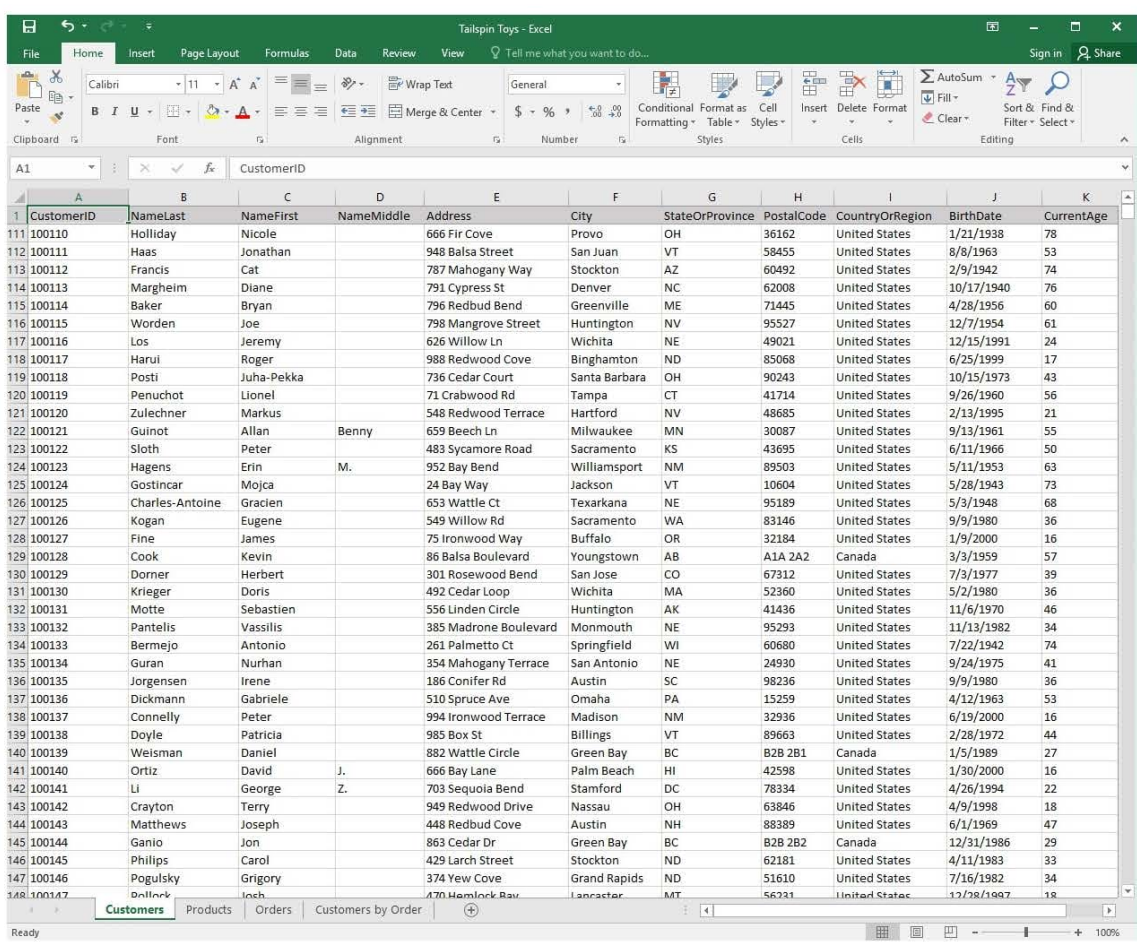

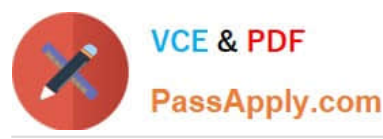

 $\overline{a}$  $\boldsymbol{\mathsf{x}}$ A Share Sian in  $\sum$  AutoSum  $\chi$  $\overline{\mathcal{A}}\left|1\right\rangle\rightarrow\left|\overline{A}^{*}\right|\overline{A}^{*}\left|\right.\equiv\left|\right.\equiv\left|\right.\left|\left.\overline{\Phi}\right\rangle\right\rangle\left.\overline{\Phi}\right|$ <sup>en</sup> Wrap Text  $\overline{\mathcal{A}}$ F.  $\mathbb{R}$  $\frac{m}{m}$  $\mathbb{R}$  $\frac{A}{7}$   $\frac{O}{C}$ Calibr General  $\mathbb{R}$  $\Box$  $\mathbb{R}$  $\overline{\Psi}$  Fill + Sort & Find &<br>Filter - Select - $P$  aste Delete Format  $\mathbf{B} \left[ \begin{array}{c|c|c|c} \mathbf{B} & \mathbf{B} \end{array} \right] \oplus \begin{array}{c|c|c} \mathbf{B} & \mathbf{B} \end{array} \rightarrow \mathbf{A} \star \begin{array}{c} \mathbf{B} & \mathbf{B} \end{array} \equiv \equiv \begin{array}{c|c|c} \mathbf{B} & \mathbf{B} \end{array} \equiv \begin{array}{c|c|c} \mathbf{B} & \mathbf{B} \end{array} \mathbf{Merge} \ \& \mathbf{Center} \ \star \end{array}$  $$ \cdot 96 \rightarrow \begin{array}{|} 6.0 \end{array} $ \rightarrow 0 \begin{array}{|} 0.0 \end{array} $$  Conditional Format as Cell<br>Formatting  $$$  Table  $$$  Styles  $$$  $\mathop{\sf Insert}_v$  $\mathcal{A}$ ₹ Clear Clipboard is Font  $\overline{\mathbf{u}}$  $\frac{1}{12}$ Number  $\overrightarrow{G}$ Styles Čells Editing Alignmen  $A1$  $f_{\rm x}$ CustomerID  $\overline{\times}$  $\mathsf{G}$  $\overline{D}$  $\ddot{+}$ 1 CustomerID<br>148 100147 Address<br>470 Hemlock Bay StateOrProvin PostalCode CountryOrRegion<br>56231 United States NameLast NameFirst NameMiddle City BirthDate CurrentAge Pollock Lancaster  $\overline{M}$ 12/28/199 18 Josh 149 100148 Massalsk Dieter 655 Aspen St San Francisco **ND** 86066 United States 12/10/1955 60 Albany 8/1/1970<br>11/27/1951 150 100149 Lori<br>Julian 604 Teak Circle LA  $0A0A'$ United States  $\overline{AB}$ Penor 151 100150 47856 627 Yucca Bay Harrisburg WA United States 65 Isla 152 100151<br>153 100152 Hunter Russel 844 Redbud Bend Santa Ana  $R1$ 50789 **United States** 1/27/1946  $70$ Mike 84 Pepperwood Ct Wilmington MA 21347 United States  $1/2/1981$  $\overline{35}$ Gahrns 154 100153 Gotsch Kristian 877 Maple Blvd Charleston SD 46273 **United States**  $2/23/1978$ 38 155 100154<br>156 100155 Stamford<br>Tucson **United States**<br>United States  $9/17/1963$ <br> $9/22/1946$ Geist Jim<br>Wolfgang 509 Gum Ln **AAC** 13637 53<br>70 18 Mangrove Dr  $W$ 29079 Peterson 157 100156<br>158 100157 Owen Laura 463 Teak Avenue Green Bay BC B<sub>2</sub>B<sub>2</sub><sup>B</sup><sub>2</sub>B<sub>2</sub> Canada  $4/8/1972$ 44 Alderson 802 Mesquite Ave St. Louis sc<br>VT 49650 United States  $8/22/1973$ 43 Greg  $\overline{r}$ 159 100158 Stivers Jared 577 Mangrove Dr Stamford 26155 **United States** 7/30/1967 49 422 Hickory Bend<br>399 Palmetto Road Zanesville<br>Jackson 160 100159 Dusza Maciej  $\Omega$ 45929 **United States**  $4/3/1997$  $19$ 161 100160 Zabokritsk 56696 United States  $11/13/1975$  $41$  $FL$ Eugen 162 100161 Valdez Rachel B. 293 Wattle Street Denver MI 58535 **United States** 12/15/1973  $42$ 163 100162  $Mu$ Zheng 519 Acacia Terrace Bluefield  $\overline{1}$ 37594 United States  $7/4/1938$  $\frac{1}{78}$ 164 100163 Khiam 12/2/1982 Yeo Chak 983 Wattle Bay Boise  $IL$ 15173 **United States** 33 165 100164  $\frac{1}{2}/2000$ <br> $\frac{7}{16}/1980$ Frauenhein  $|na|$ 296 Birch Way Richmond  $n$ 41993 United States  $\frac{16}{36}$ Martins Isabel 532 Rosewood C San Bernardino WY 63828 United States 167 100166 Carlson Ty<br>Claus Loren 634 Crabwood Rd Charlotte PA 72834 **United States**  $5/11/1953$ 63 168 100167 Juhl 371 Teak Street San Diego  $\overline{\mathsf{N}}$ 14199 United States 12/27/1938 169 100168 Zukowski  $7/1/1973$ 43 Jake 705 Pine Ct Peoria OH 51998 **United States** 170 100169<br>171 100170  $4/21/1936$ <br> $1/11/1991$ Moon Christie 812 Cedar Street Monmouth **ND** 7718 United States 80 speckman Melanie 579 Madrone Ln Palm Beach  $\frac{1}{M}$ 80800 United States  $\overline{25}$ 172 100171 Nygaard Mads 800 Pine Avenue Spokane **NY** 93742 United States 1/25/1938 78 173 100172 Skelly 355 Redwood Rd Las Vegas ND<br>FL 44508 United States  $5/31/1966$  $\frac{50}{56}$ Bonnie 57 Palo Verde Cove 5/17/1960 Decker Barbara s Huntington 60528 **United States** 175 100174<br>176 100175 84 Mesquite Ln<br>677 Rosewood Ln Greensboro<br>Springfield WY<br>OR Wacker Roland 59599 United States 2/15/2000  $\frac{16}{25}$ Birkby Dana 42685 United States  $1/11/1991$ 177 100176 Wiliams Jill A 353 Aspen Bay Asheville MD 17263 **United States**  $4/14/1979$  $37$ 178 100177  $\frac{WY}{IA}$ Miller Frank 627 Ash Avenue Rochester 28338 United States  $4/7/1943$ 73 986 Palm St United States  $1/9/1946$ 70 Smith Denise Zanesville 93226 180 100179 Freitas Victor 442 Sumac Loop Wilmington<br>Madison MT  $72822$ **United States** 10/31/1943  $73$ 181 100180 Alexander Michael 706 Larch Dr SD  $77775$ United States 4/9/1998 18 182 100181 Mangel Claudia 617 Palmetto Count Santa Ana SD 47670 **United States** 12/30/1933 82 183 100182 Jeffrey<br>Ole 208 Juniper Street<br>221 Hazel Boulevard 52072  $\frac{2}{27/1987}$ Newark AZ<br>OR **United States**  $\frac{29}{83}$ Ford Minneapolis Gotfred **United States** 185 100184 Toubn  $156$  Hamlock Lan  $\overline{a}$ 37945 **United State**  $5/22/1925$ 81 Omaha Toubro Louise<br>
Customers Products Orders Customers by Order  $\overline{A}$  $\Box$  -Read 田回 Ŧ

 $\pm$ 1005

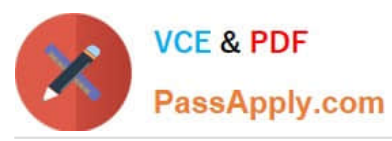

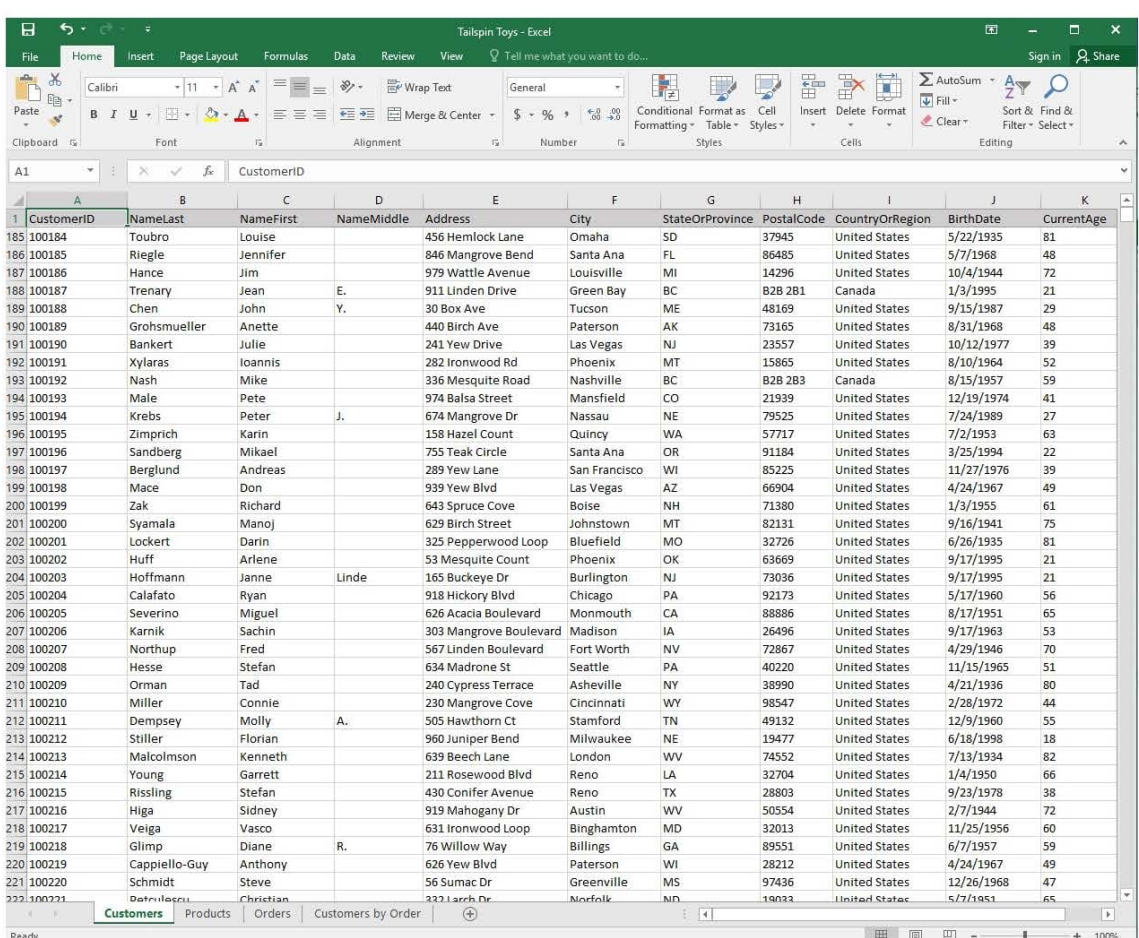

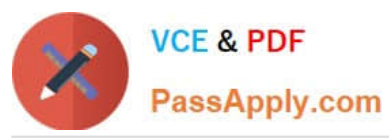

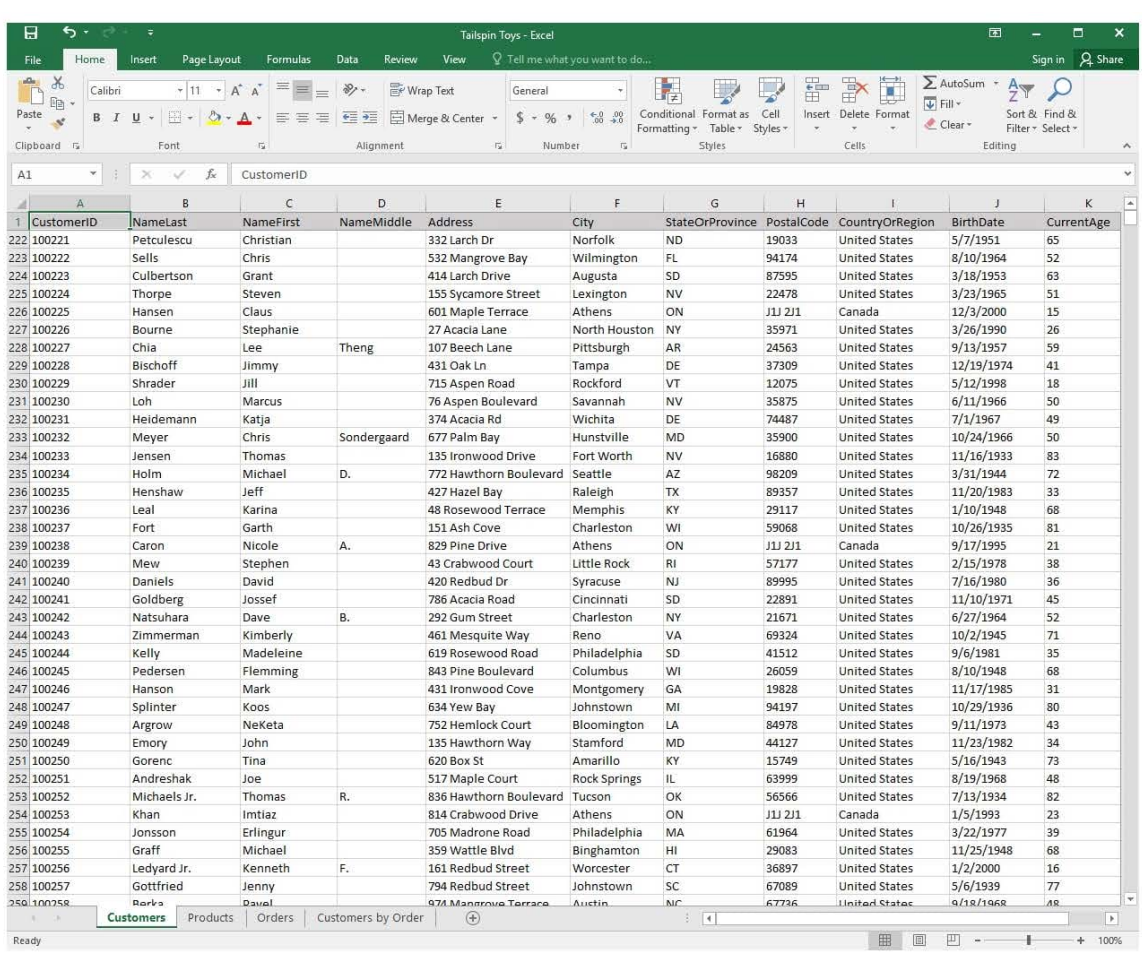

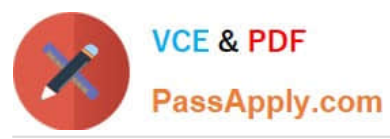

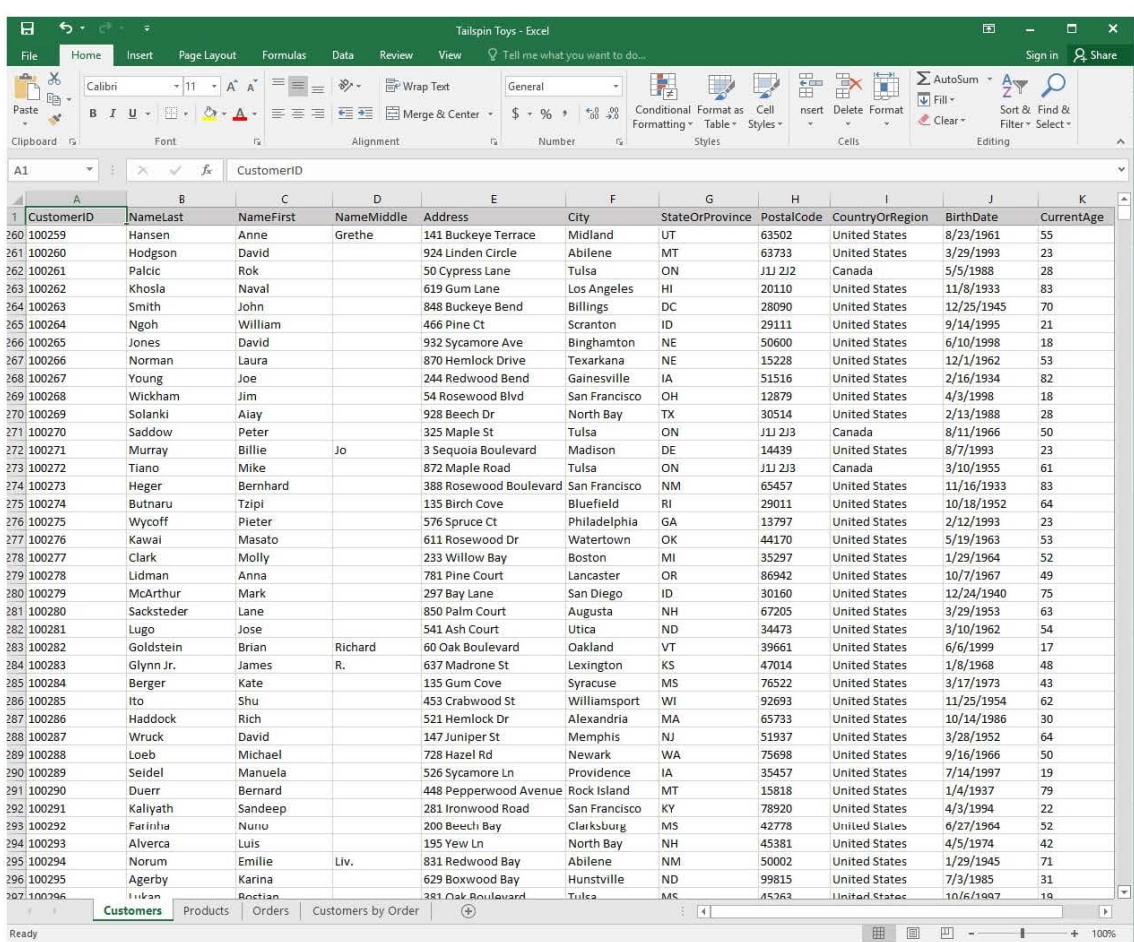

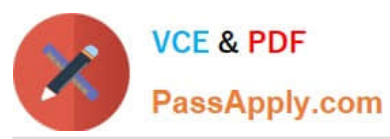

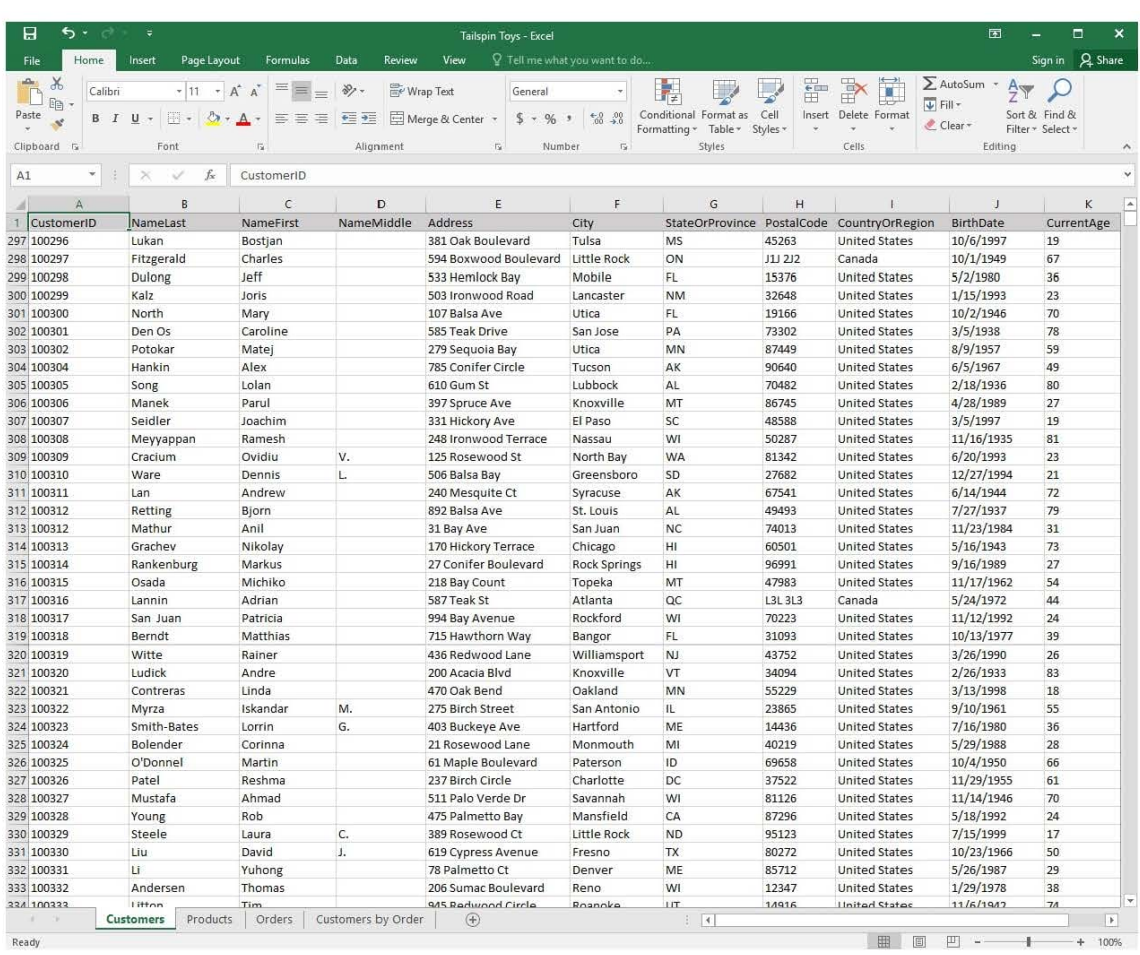

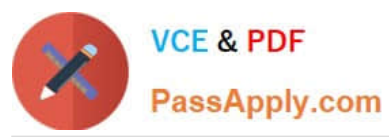

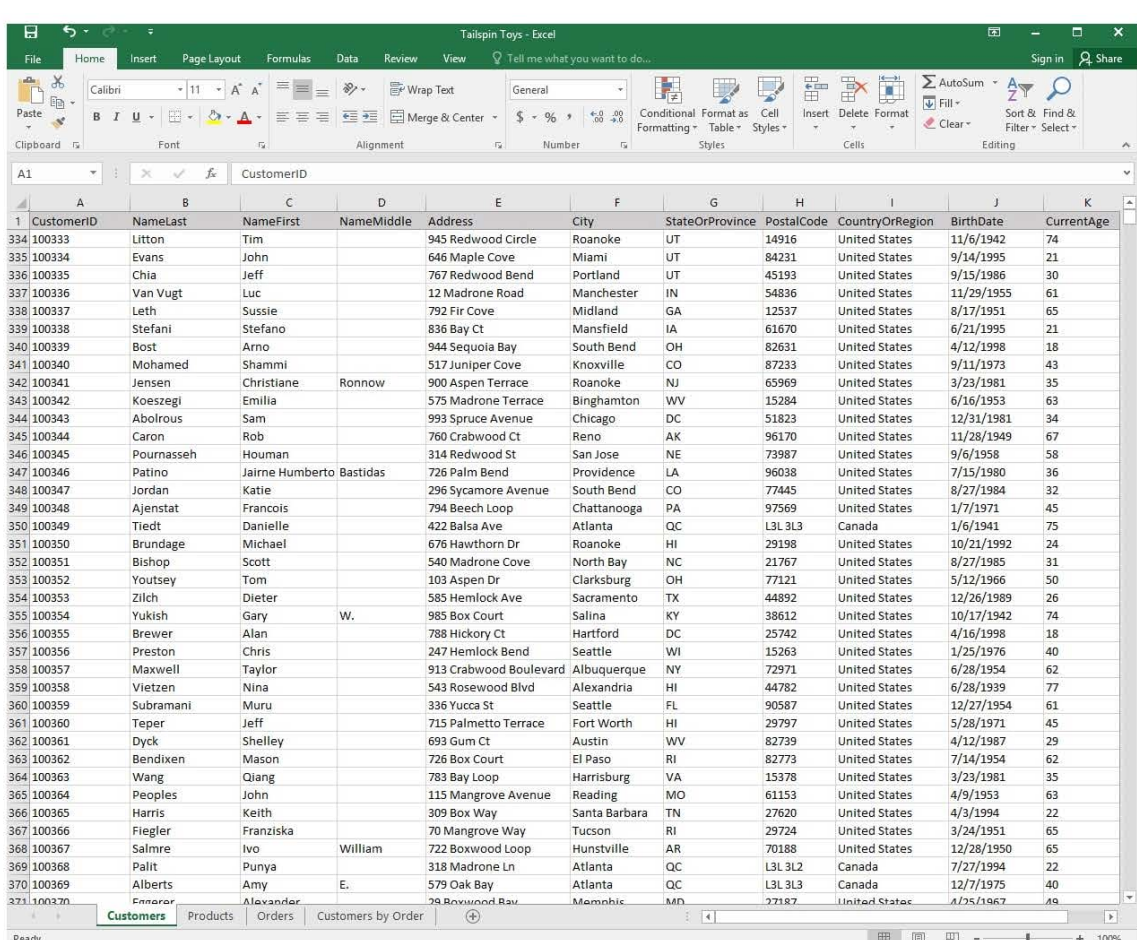

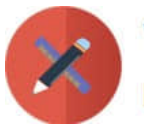

# **VCE & PDF** PassApply.com

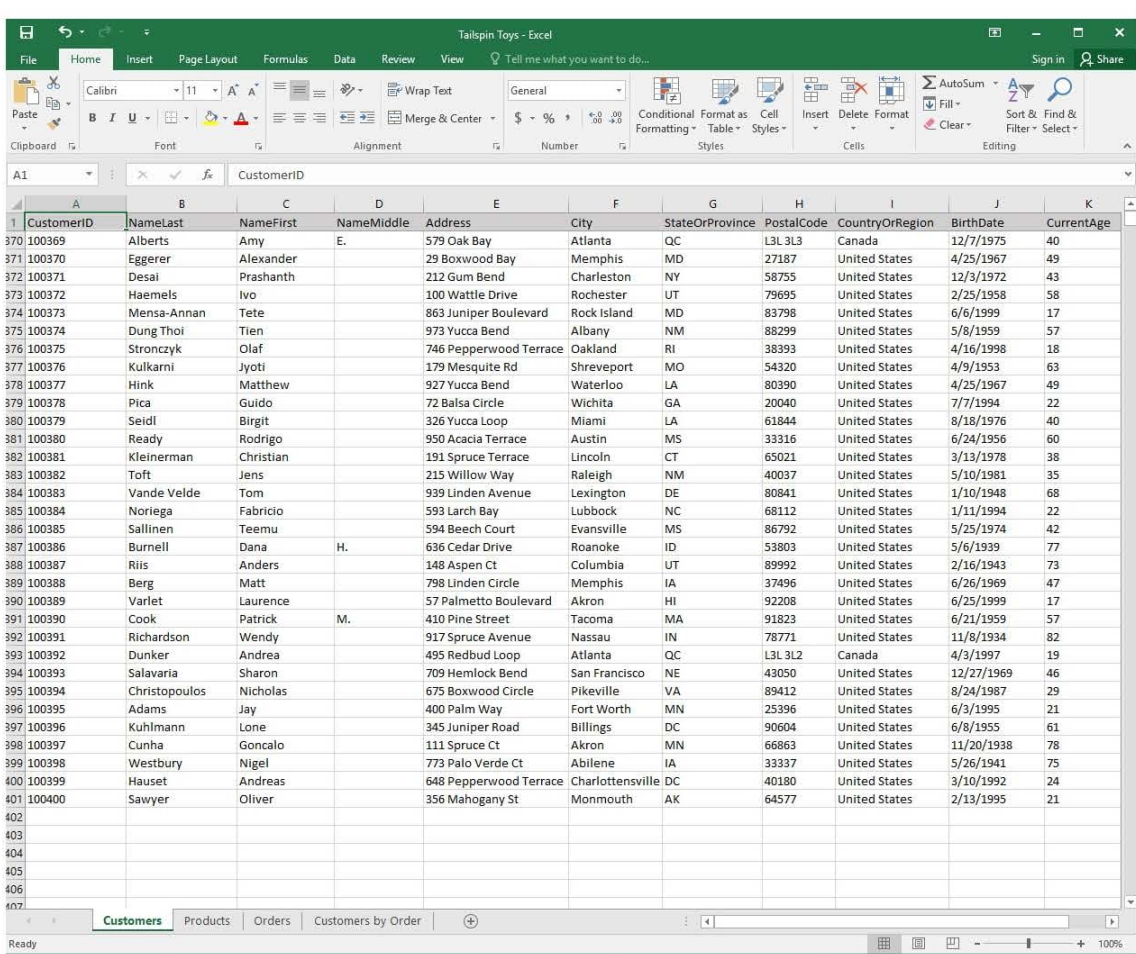

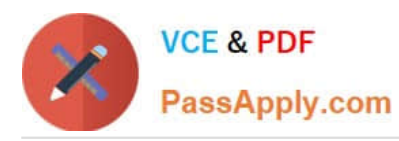

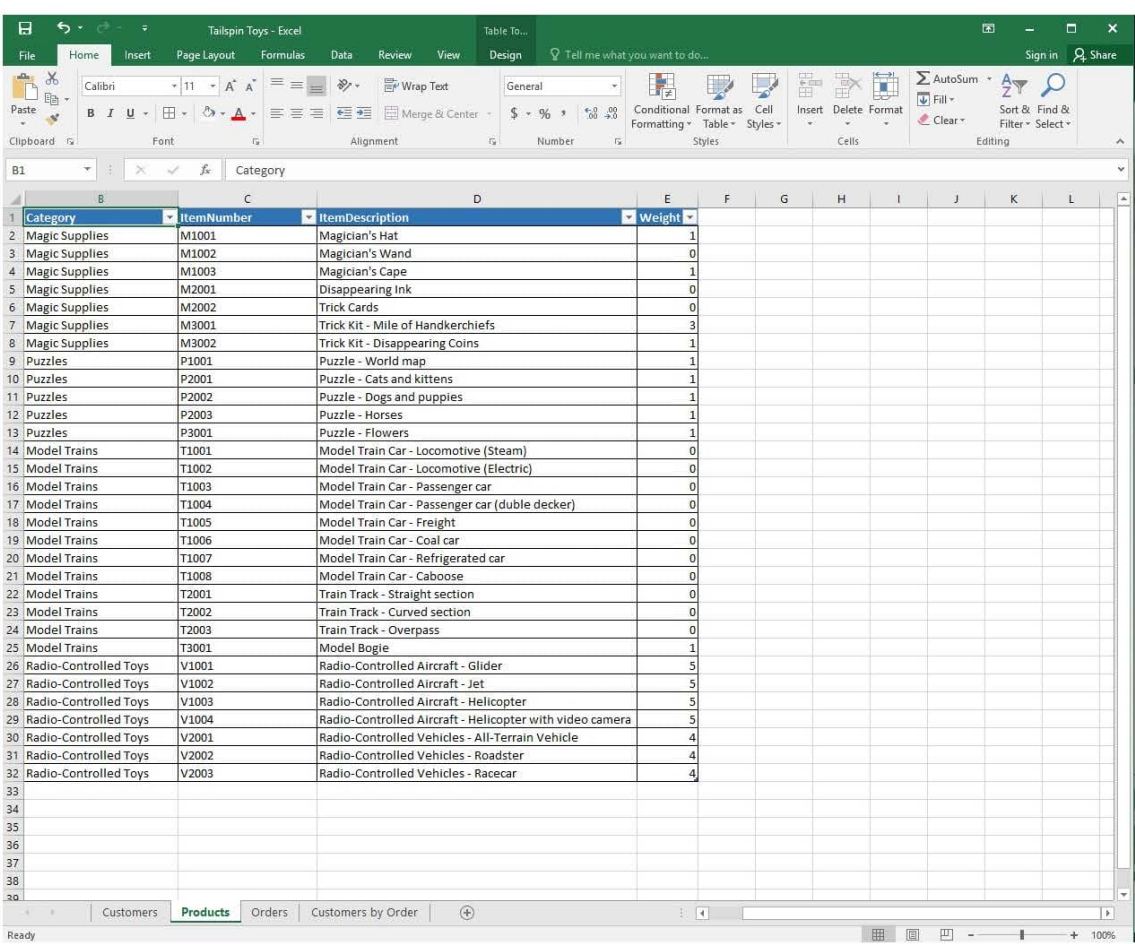

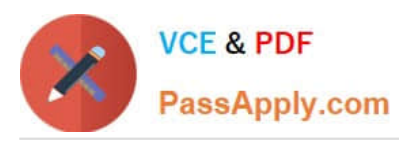

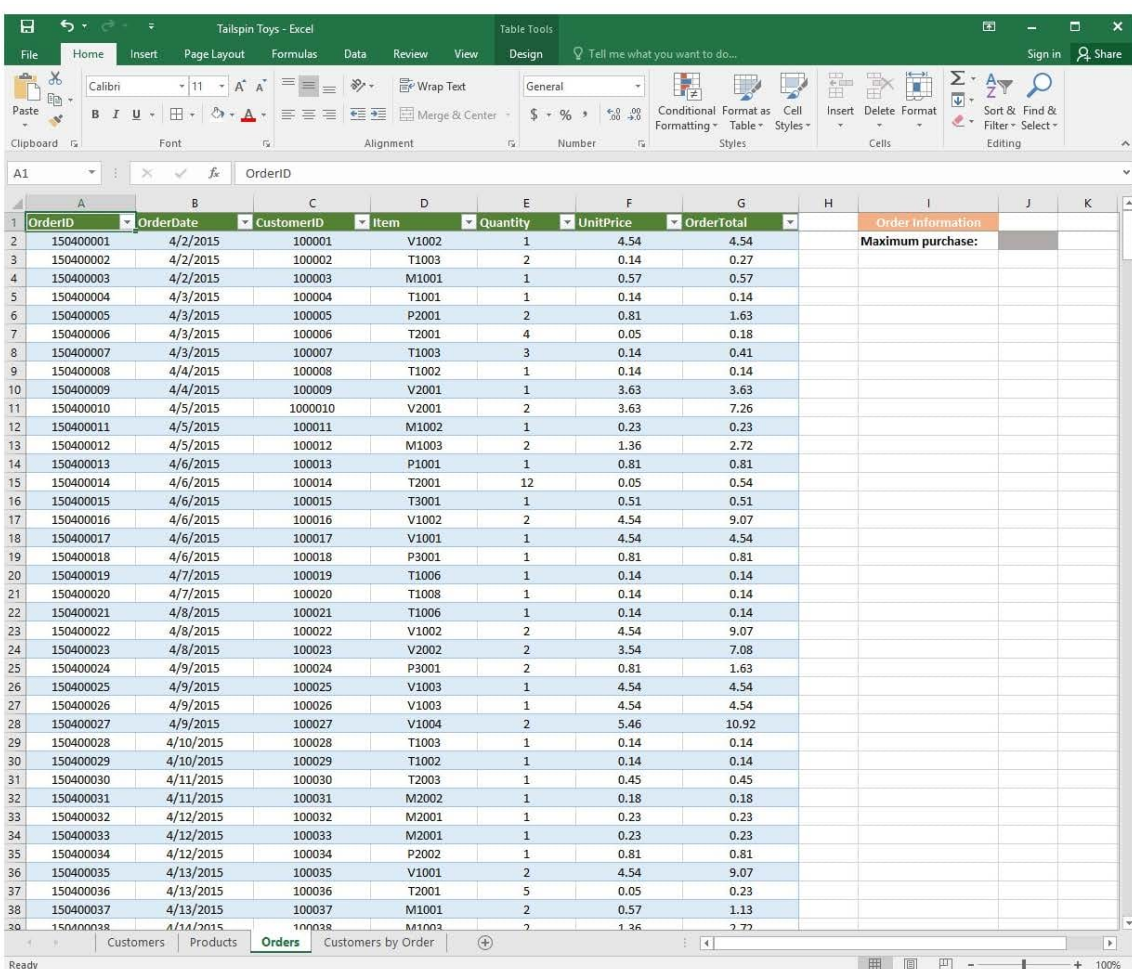

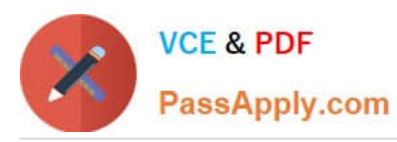

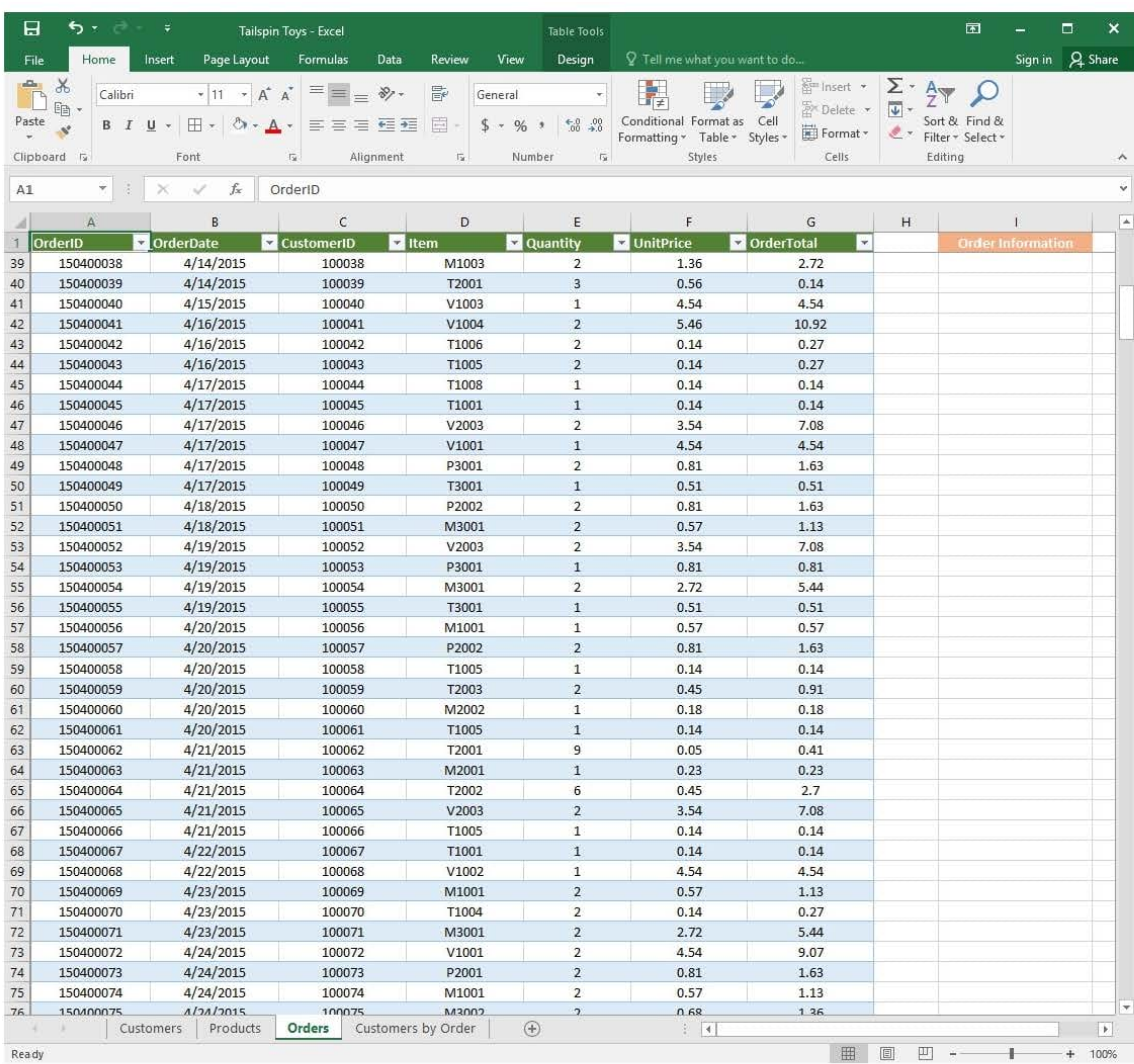

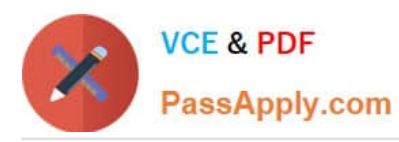

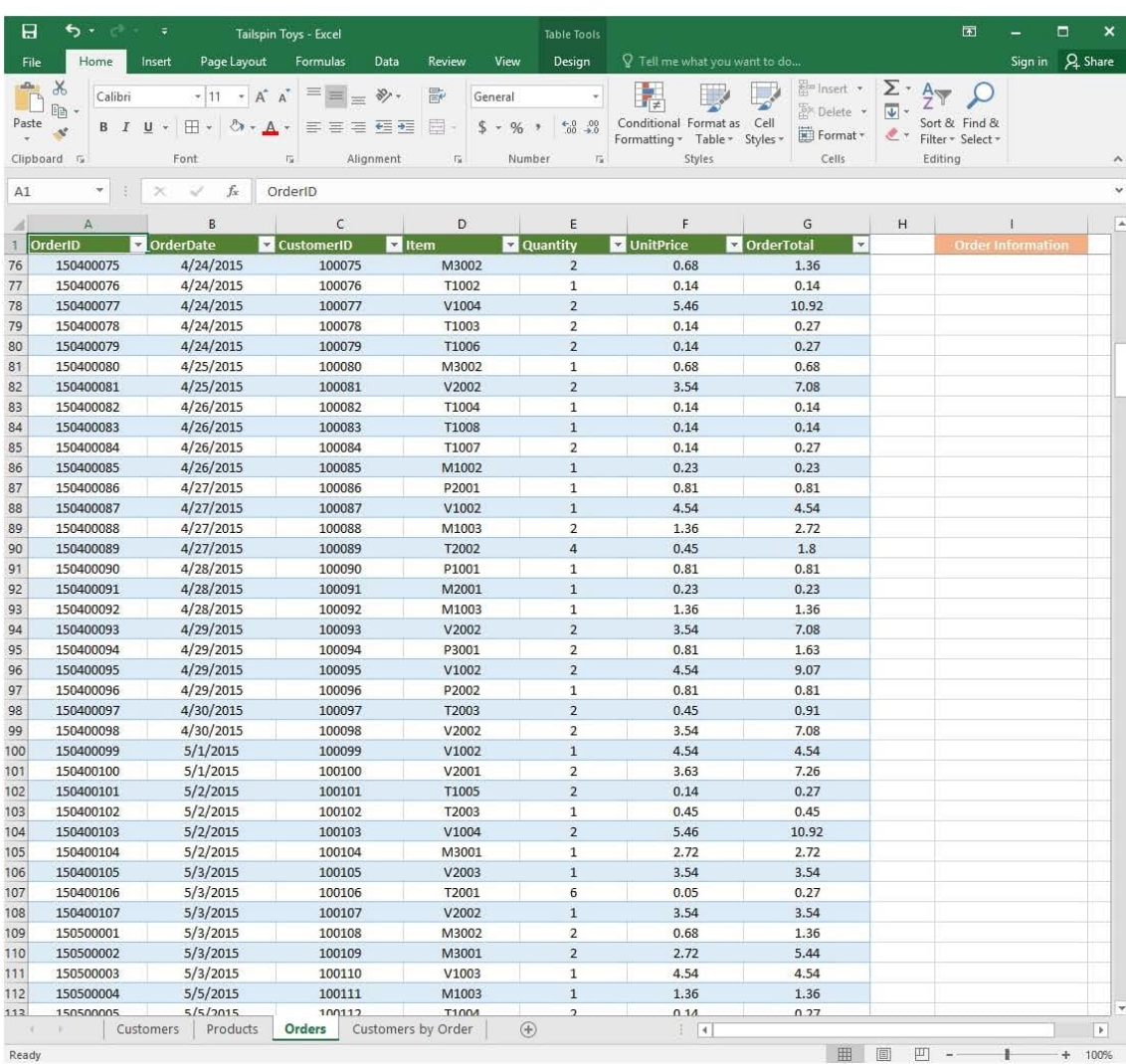

Ready

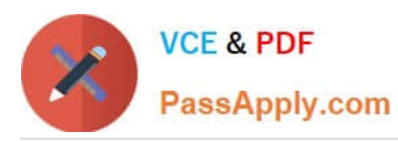

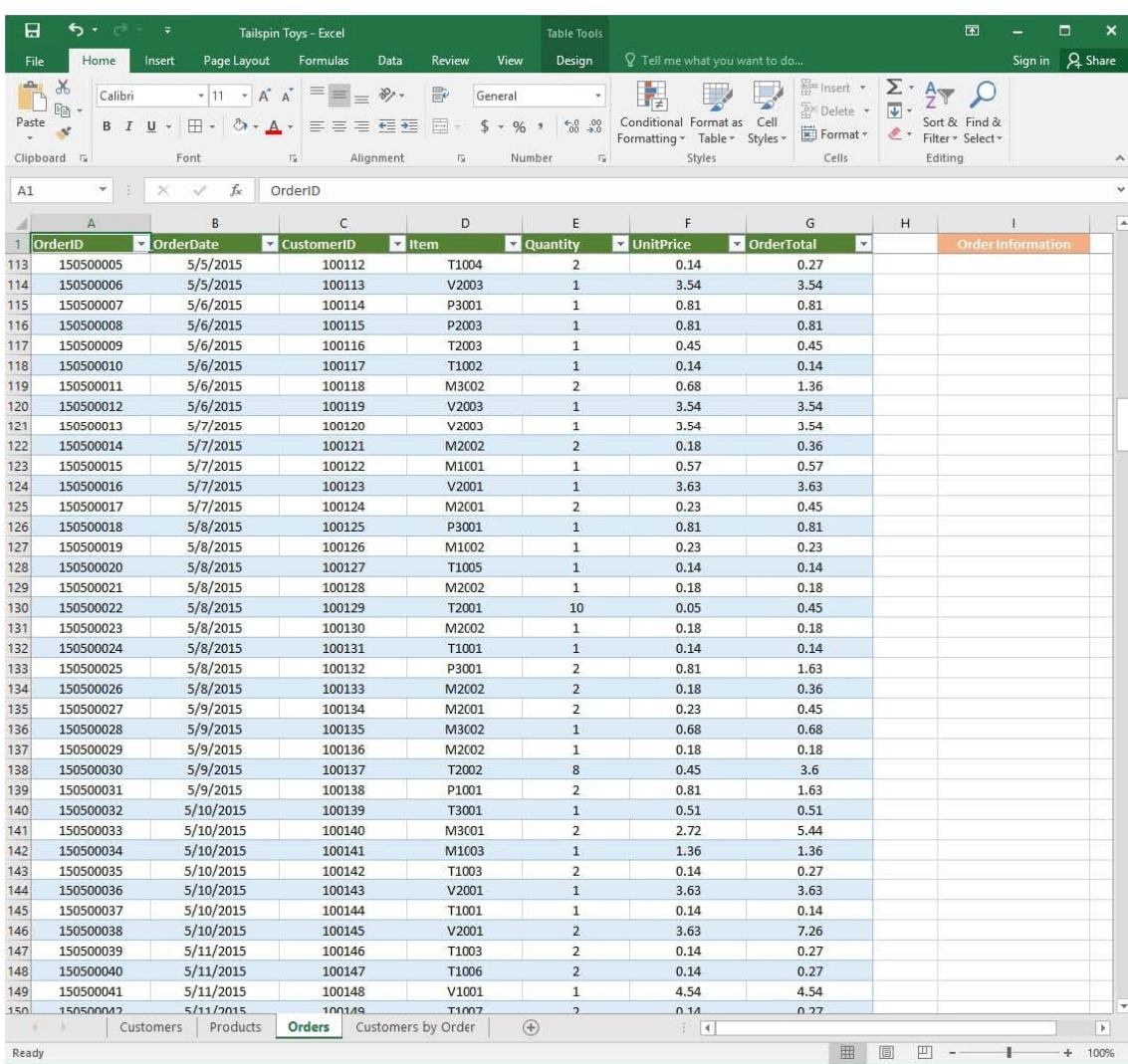

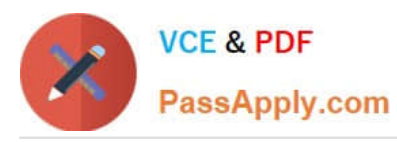

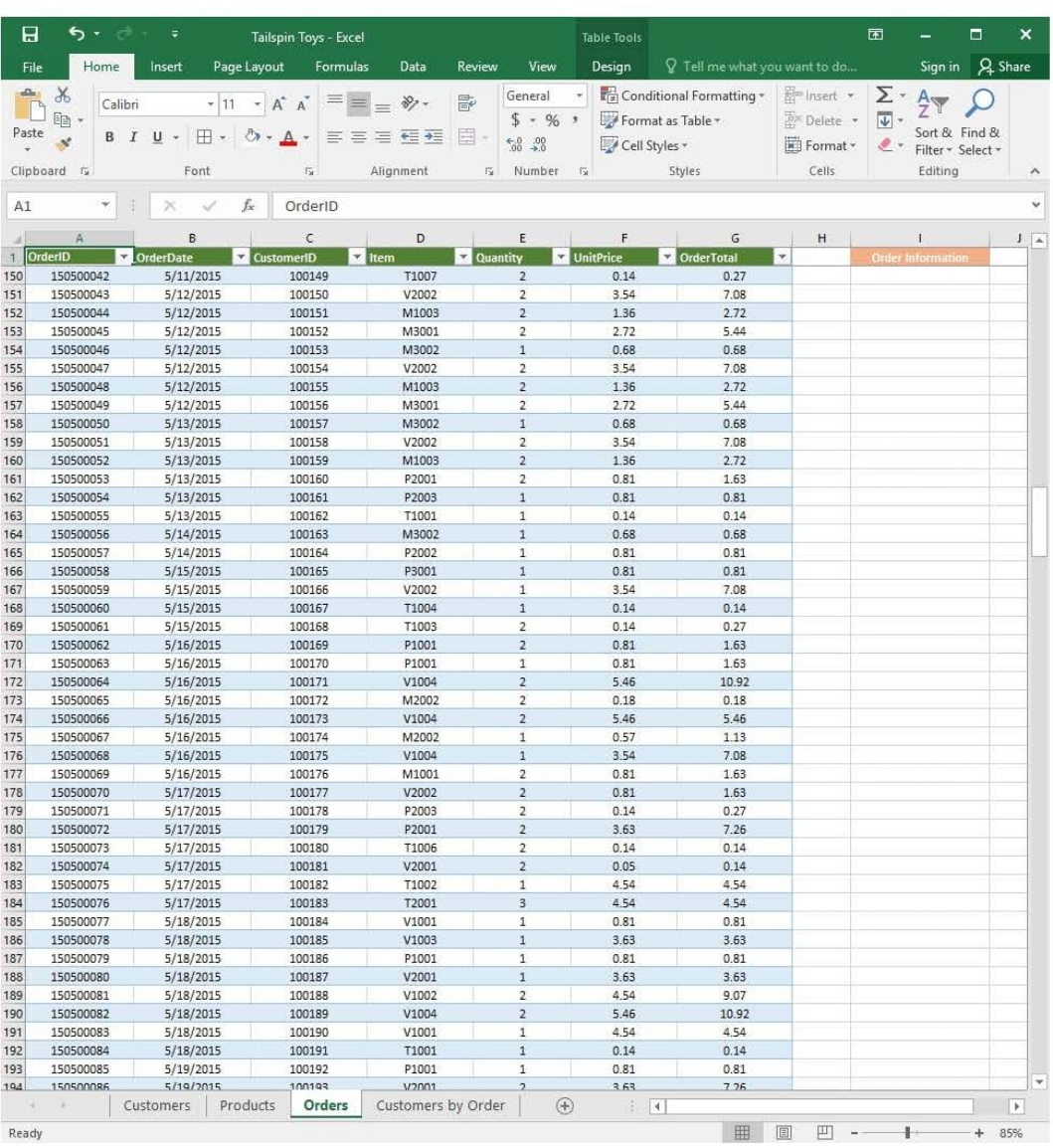

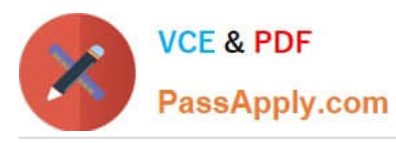

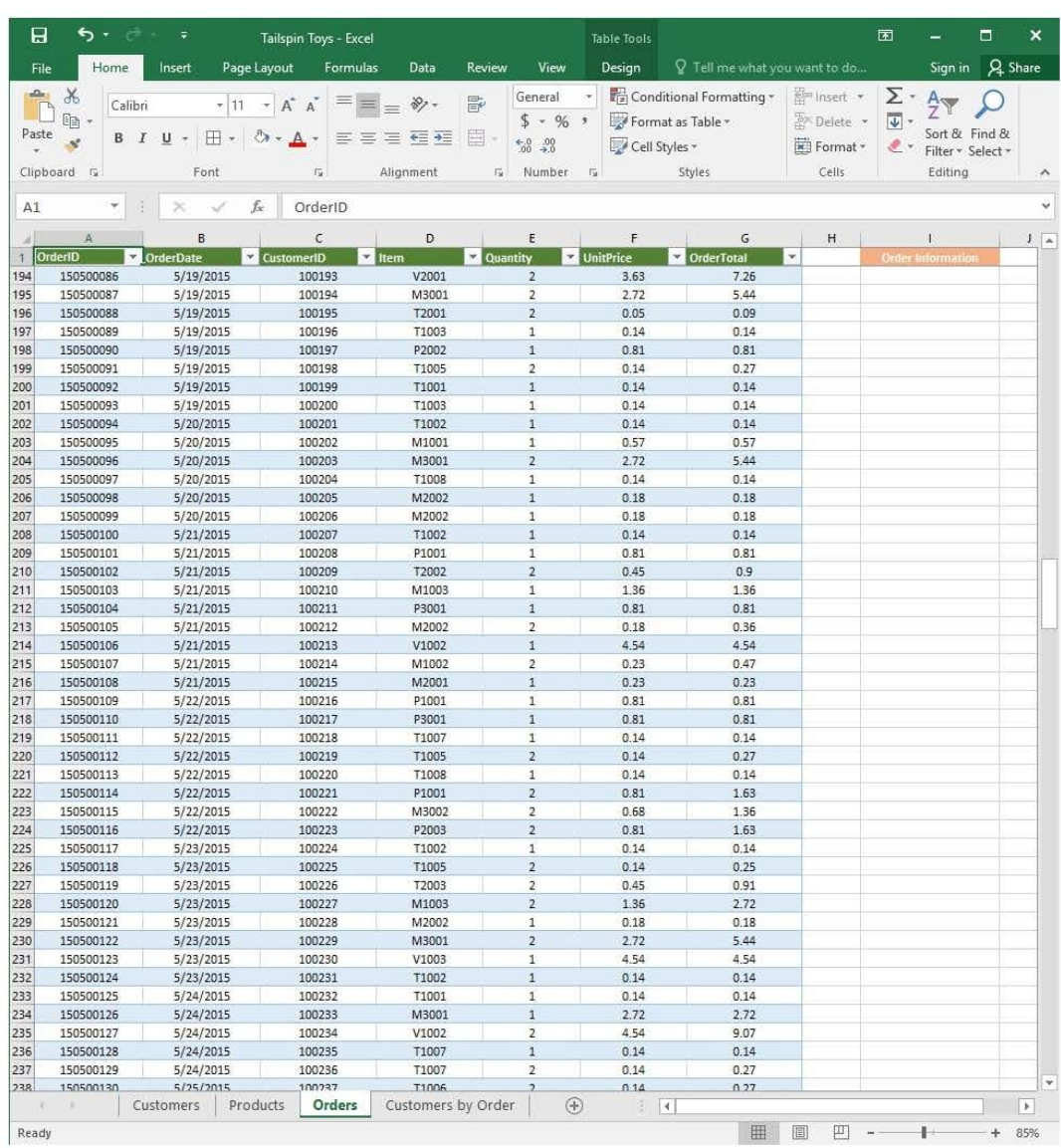

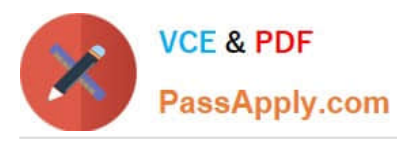

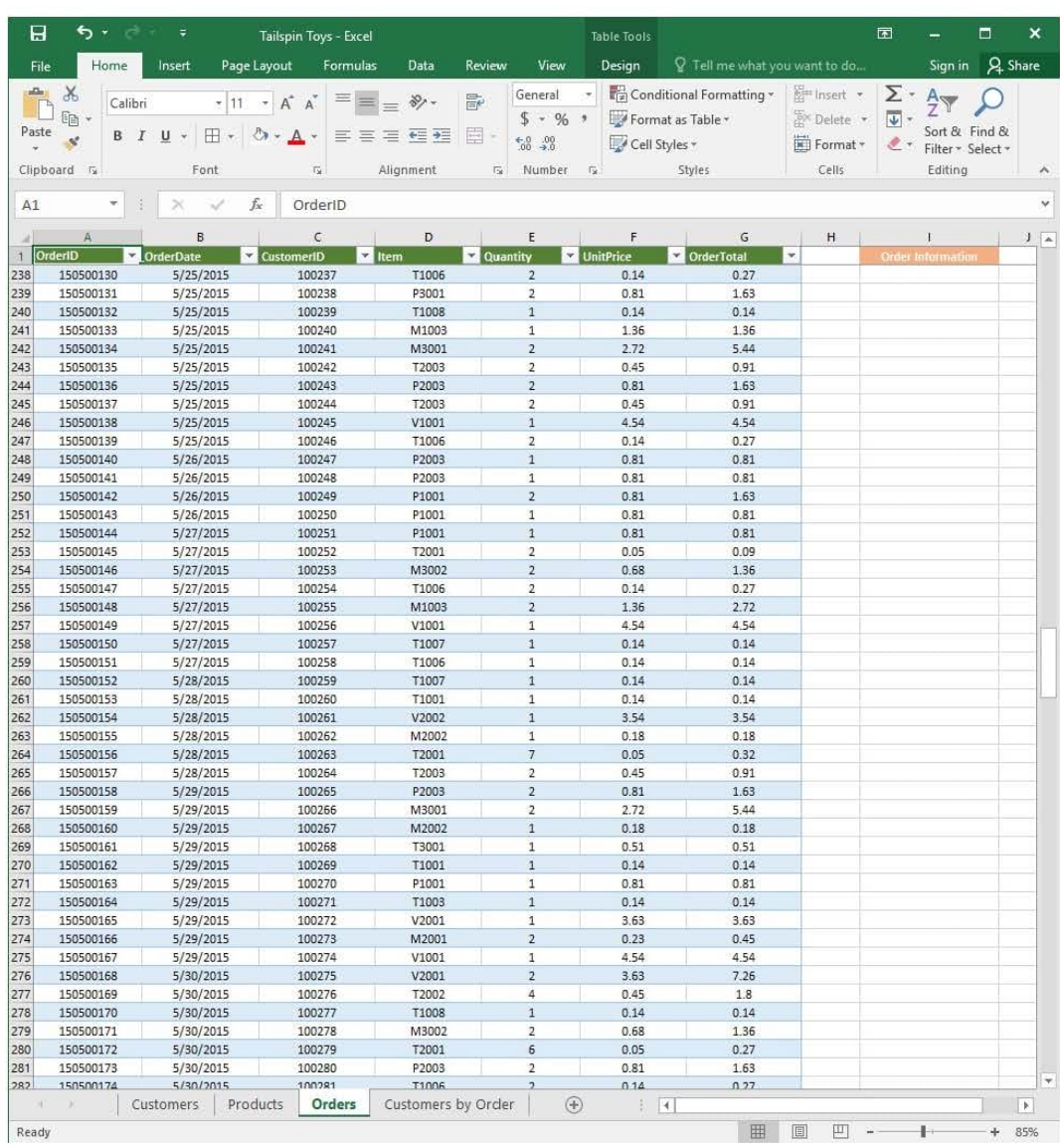

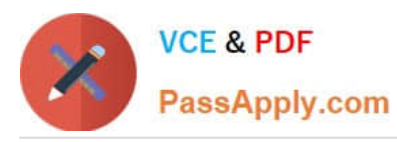

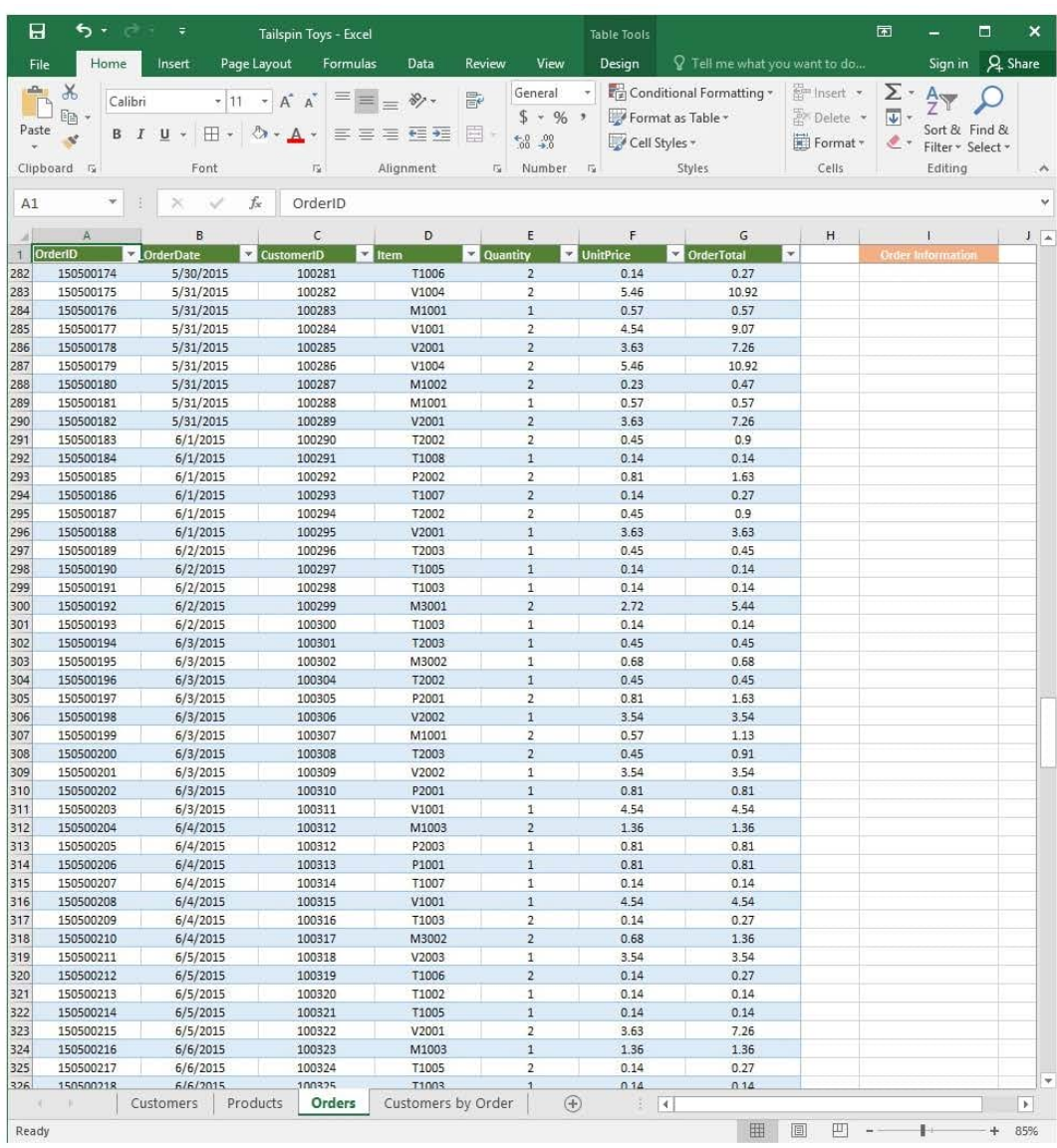

![](_page_27_Picture_0.jpeg)

![](_page_27_Picture_21.jpeg)

![](_page_28_Picture_0.jpeg)

![](_page_28_Picture_22.jpeg)

![](_page_29_Picture_0.jpeg)

![](_page_29_Picture_22.jpeg)

![](_page_30_Picture_0.jpeg)

![](_page_30_Picture_22.jpeg)

![](_page_31_Picture_0.jpeg)

![](_page_31_Picture_22.jpeg)

![](_page_32_Picture_0.jpeg)

![](_page_32_Picture_20.jpeg)

![](_page_33_Picture_0.jpeg)

![](_page_33_Picture_20.jpeg)

![](_page_34_Picture_0.jpeg)

![](_page_34_Picture_20.jpeg)

![](_page_35_Picture_0.jpeg)

![](_page_35_Picture_20.jpeg)

![](_page_36_Picture_0.jpeg)

# **VCE & PDF** PassApply.com

# **https://www.passapply.com/77-727.html**

2024 Latest passapply 77-727 PDF and VCE dumps Download

![](_page_36_Picture_36.jpeg)

On the "Customers" worksheet, sort the table to order the records by the "CountryOrRegion" field, with

customers in the United States first and customers in Canada second.

Then sort the customers in each country alphabetically (from A to Z) by the "StateOrProvince" field.

![](_page_37_Picture_0.jpeg)

Finally, sort the customers in each state or province in ascending order by the 'PostalCode" field.

Correct Answer: See explanation below.

Explanation:

1.

Select a cell in the "CountryOrRegion" field on the "Customers" worksheet.

2.

Select Sort from the Sort and Filter group in the Data tab.

3.

In the Sort dialog box, under Column in the Sort by box, Select the "CountryOrRegion" field.

4.

Under the Sort On option, select the type of sort desired, in this case Values, to sort by text.

5.

 Under Order, select Custom List, then set it for customers in the United States to appear first, then the customers in Canada.

6.

Then to add another column to sort by, click Add Level.

7.

In the Sort dialog box, under Column in the Sort by box, Select the "StateOrProvince" field.

8.

Under the Sort On option, select Values.

9.

Under Order, select A to Z.

10.

Add a final column by clicking Add Level.

11.

In the Sort dialog box, under Column in the Sort by box, Select the "PostalCode" field.

12.

Under Sort On, select Values.

13.

![](_page_38_Picture_0.jpeg)

Under Order, select Smallest to Largest.

14.

Click OK.

References:

https://support.office.com/en-us/article/sort-data-in-a-range-or-table-62d0b95d-2a90-4610-a6ae2e545c4a4654

### **QUESTION 5**

SIMULATION

Project 5 of 7: City Sports

**Overview** 

The city events manager wants to analyze the enrollment changes over the past five years for various adult and youth sports programs. You have been tasked to prepare tables for the analysis.

![](_page_39_Picture_0.jpeg)

![](_page_39_Picture_20.jpeg)

![](_page_40_Picture_0.jpeg)

#### **https://www.passapply.com/77-727.html**

2024 Latest passapply 77-727 PDF and VCE dumps Download

![](_page_40_Picture_69.jpeg)

On the "Youth Program" worksheet, create a table from the cell range A9:G19. Include row 9 as headers.

Correct Answer: See explanation below.

Explanation:

1.

On the "Youth Program" worksheet, select Format as Table from the Home tab.

2.

Choose the desired style for the table.

3.

Select the desired cell range of A9:G19 in the Format as Table dialog box.

4.

Mark row 9 as a header.

5.

![](_page_41_Picture_0.jpeg)

Click OK.

References:

https://support.office.com/en-us/article/create-and-format-tables-e81aa349-b006-4f8a-9806-5af9df0ac664

[Latest 77-727 Dumps](https://www.passapply.com/77-727.html) [77-727 Practice Test](https://www.passapply.com/77-727.html) [77-727 Study Guide](https://www.passapply.com/77-727.html)